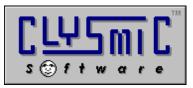

## Lunabar, the Lunar Taskbar Almanack

## Shareware for Windows 95 Version 1.00

Program and Documentation are Copyright 1995 by clySmic Software. All rights reserved.

Lunabar puts a lunar almanack in your Windows 95 Taskbar, and also contains a full, windowed lunar almanack.

## Installing Lunabar

- 1. Unzip the zipfile into either a *temporary directory* or onto a *diskette*. Select **Run...** from the Start Menu. Run the Lunabar Install program (INSTALL.EXE).
- 2. Select the directory and options and press the **Install** button. To read *this* file, press **View Readme** button.
- 3. Lunabar will be installed in the selected directory. If there is an existing copy of Lunabar, it will be upgraded.
- 4. If you used a temporary directory, you should copy that directory onto a diskette in case you need to reinstall Lunabar. Then you can delete the temporary directory.
- 5. To run Lunabar, go to the **Start Menu | Programs | Lunar Taskbar Almanack** folder and run the Lunar Taskbar Almanack.

## Important Notes:

- \* To get correct results, you **must** start Luna (the full Lunar Almanack) and enter your time zone, latitude and longitude in the configuration dialog.
- \* Double-click on the Taskbar icon to open the full clySmic Lunar Almanack
- \* Right-click on the Taskbar icon to bring up the menu.

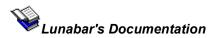

The full documentation for Lunabar is in Windows Help format. It can be accessed by starting Lunabar, right-clicking on it's icon, and selecting **Help** from the menu.

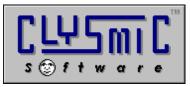

P.O. Box 2421 Empire State Plaza Albany, N.Y. 12220

e-mail: 76156.164@compuserve.com web page: http://www.albany.net/~rsmith/clysmic.html

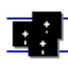

clySmic Software is a member of the Association of Shareware Professionals